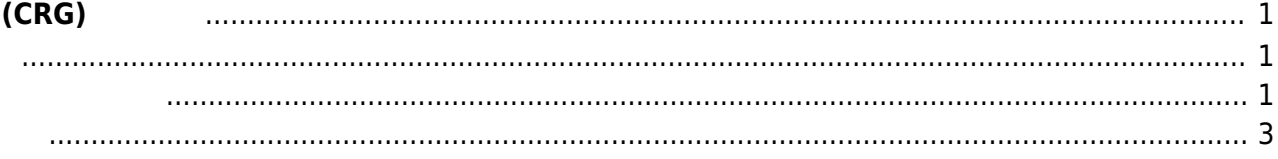

## **閉域網(CRG)**

<span id="page-2-0"></span>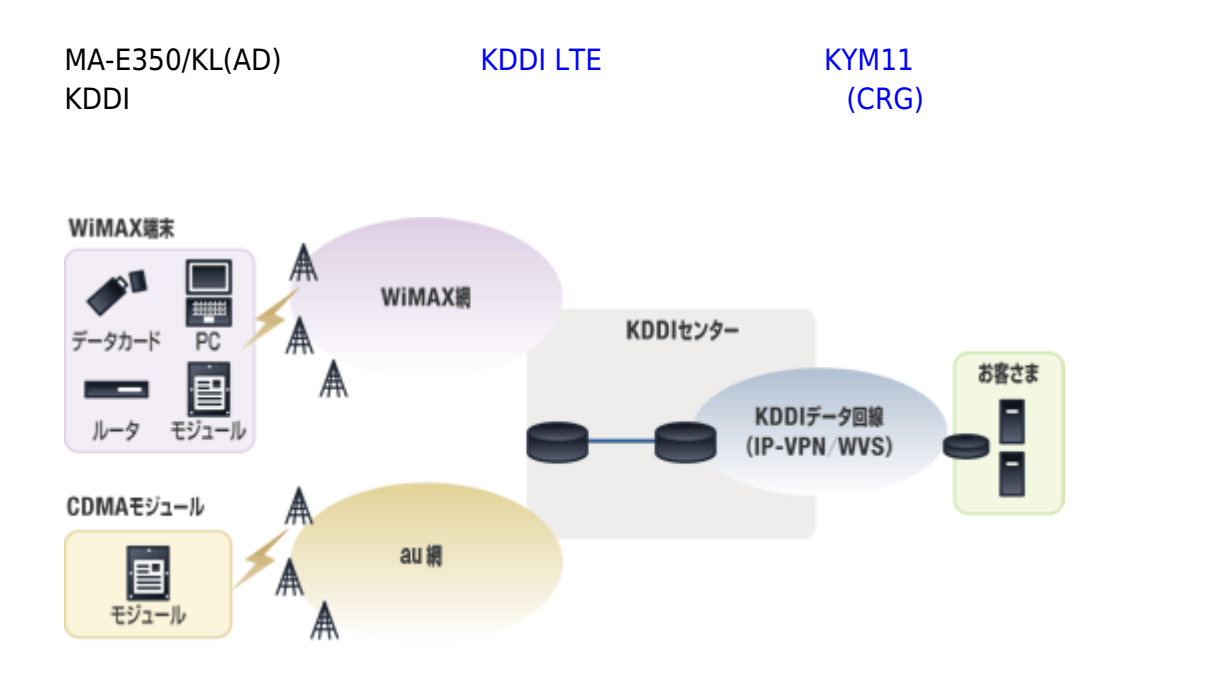

- <span id="page-2-1"></span> $\bullet$  CRG
- KYM11 SIM RADIUS スタマーコントロール SIM RADIUS

## <span id="page-2-2"></span>/etc/default/crg

## [crg](https://ma-tech.centurysys.jp/doku.php?do=export_code&id=mae3xx_ope:connect_crg:start&codeblock=0)

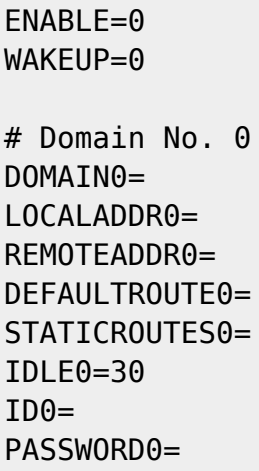

# Domain No. 1 DOMAIN1= LOCALADDR1= REMOTEADDR1= DEFAULTROUTE1= STATICROUTES1= IDLE1=30  $ID1=$ PASSWORD1= # Domain No. 2 DOMAIN2= LOCALADDR2= REMOTEADDR2= DEFAULTROUTE2= STATICROUTES2= IDLE2=30  $ID2=$ PASSWORD2= # Domain No. 3 DOMAIN3= LOCALADDR3= REMOTEADDR3= DEFAULTROUTE3= STATICROUTES3= IDLE3=30  $ID3=$ PASSWORD3= # --- Example --- # ENABLE=1 # WAKEUP=0 # # DOMAINx=host.example.jp # LOCALADDRx=192.168.5.34 # REMOTEADDRx= # DEFAULTROUTEx= # STATICROUTESx=10.254.0.0/24,10.253.0.0/24 # IDLEx=30 # IDx=userid

# PASSWORDx=password

## 4 placeholder

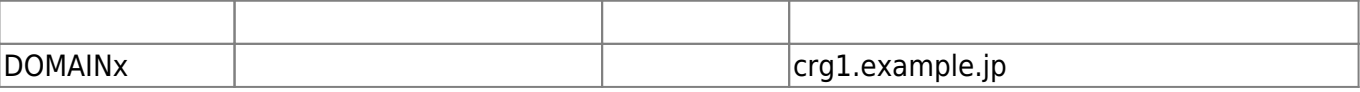

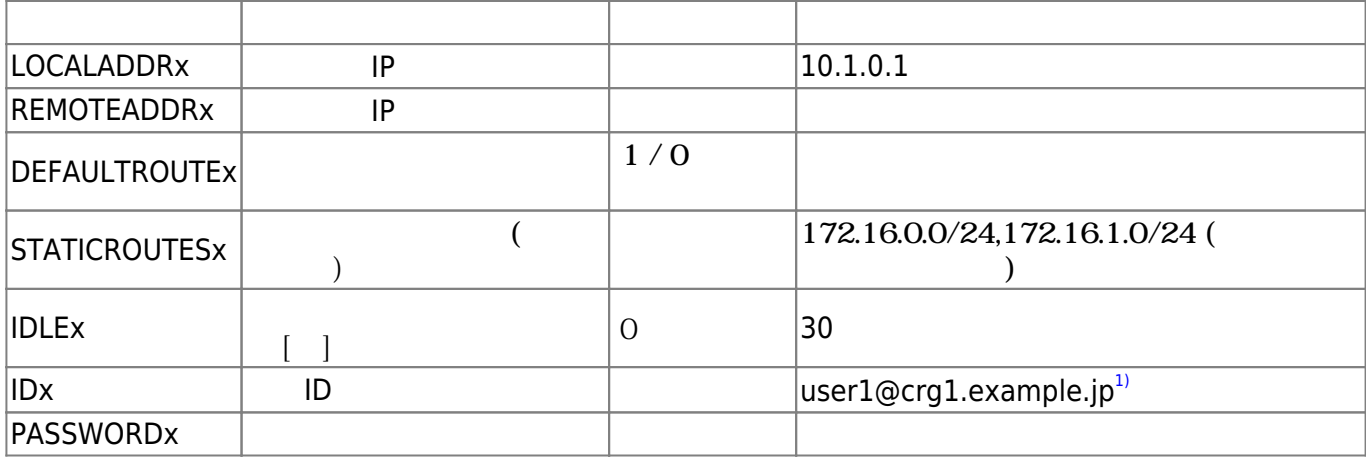

<span id="page-4-0"></span>user1@plum:~\$ sudo service crg start crg start/running, process 1789 user1@plum:~\$

•  $ppp$ d ( $\qquad \qquad$ ) • mgetty (SMS )

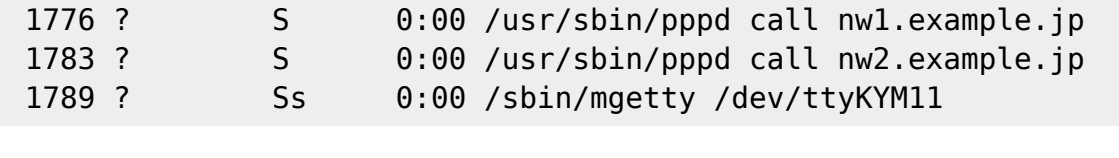

 $PPP$  UnitNo.  $1$  500 (ppp500, ppp501, ...)

static route, default route ppp500□

```
user1@plum:~$ ip route show
10.112.114.100 dev ppp500 proto kernel scope link src 10.27.201.2
10.112.114.101 dev ppp501 proto kernel scope link src 10.27.202.2
192.168.0.64/27 dev ppp501 scope link <--- static route
192.168.11.64/27 dev ppp500 scope link <--- \Box192.168.100.0/24 dev ppp500 scope link <--- \Box192.168.253.0/24 dev eth0 proto kernel scope link src 192.168.253.253
192.168.254.0/24 dev eth1 proto kernel scope link src 192.168.254.254
```
[1\)](#page--1-0)

KYM12 CRG  $@$ 

From: <https://ma-tech.centurysys.jp/> - **MA-X/MA-S/MA-E/IP-K Developers' WiKi**

Permanent link: **[https://ma-tech.centurysys.jp/doku.php?id=mae3xx\\_ope:connect\\_crg:start](https://ma-tech.centurysys.jp/doku.php?id=mae3xx_ope:connect_crg:start)**

Last update: **2019/03/16 12:01**